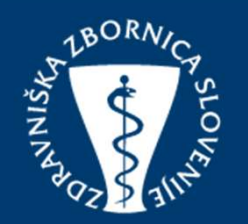

## NAVODILA DELODAJALCEM ZA VSTOP V APLIKACIJO "E-LIST"

Pripravila: Maja Horvat Pomoč: podpora@zzs-mcs.si Ljubljana, 20.3.2018

#### VSTOP V E-LIST JE NA POVEZAVI: HTTPS://WWW.ZDRAVNISKAZBORNICA.SI/

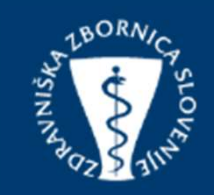

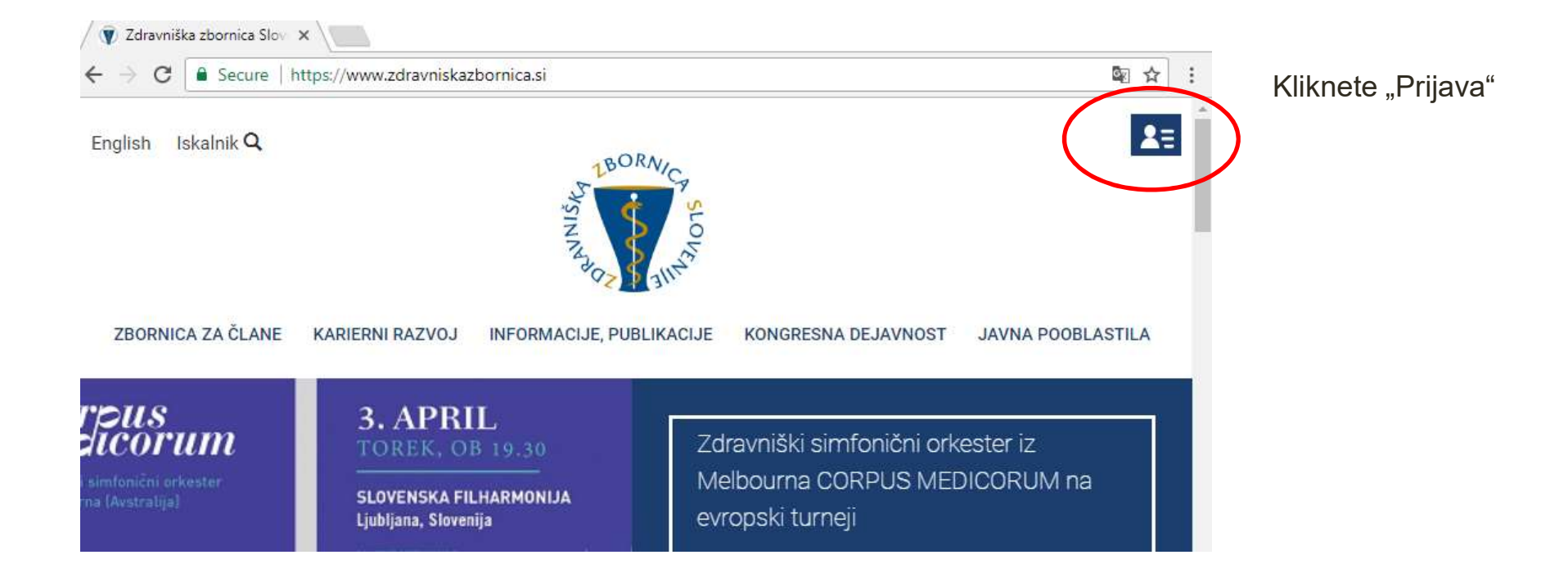

### VNESETE UPORABNIŠKO IME IN GESLO, V KOLIKOR GA ŠE NIMATE, SE OBRNITE NA MAIL: PODPORA@ZZS-MCS.SI

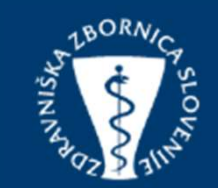

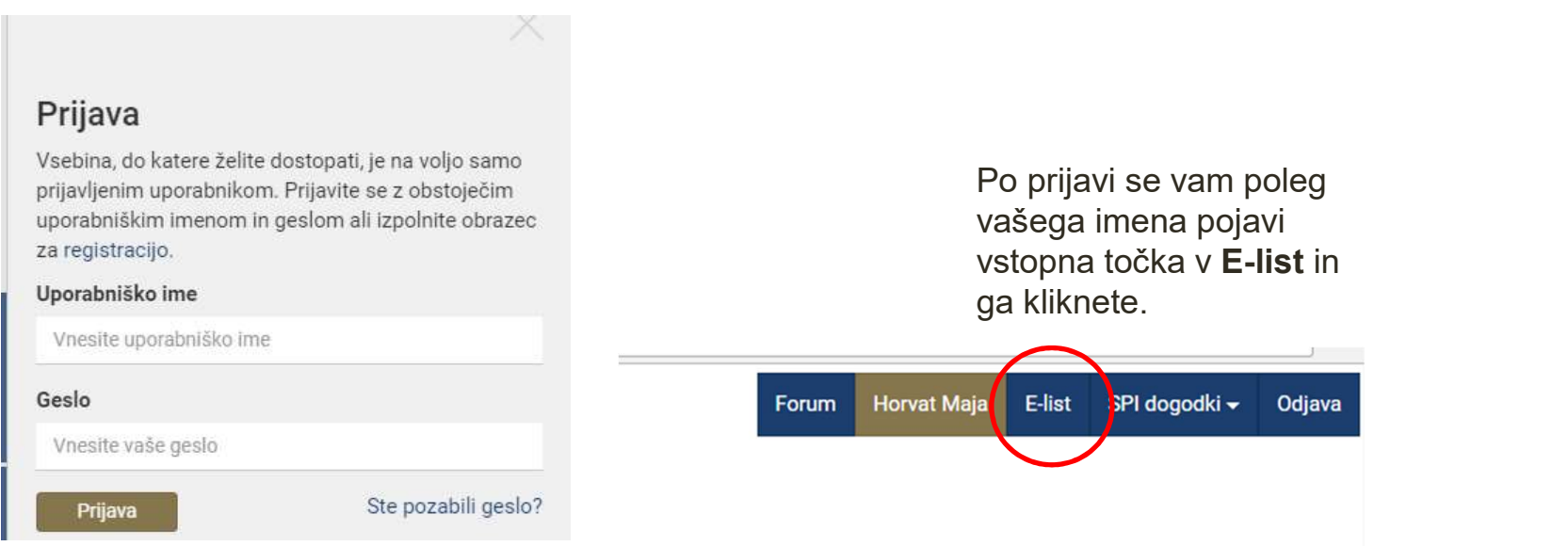

#### VAPLIKACIJI "E-LIST" IZBERETE VLOGO: DELODAJALEC

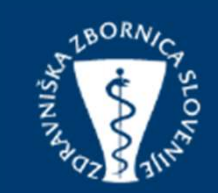

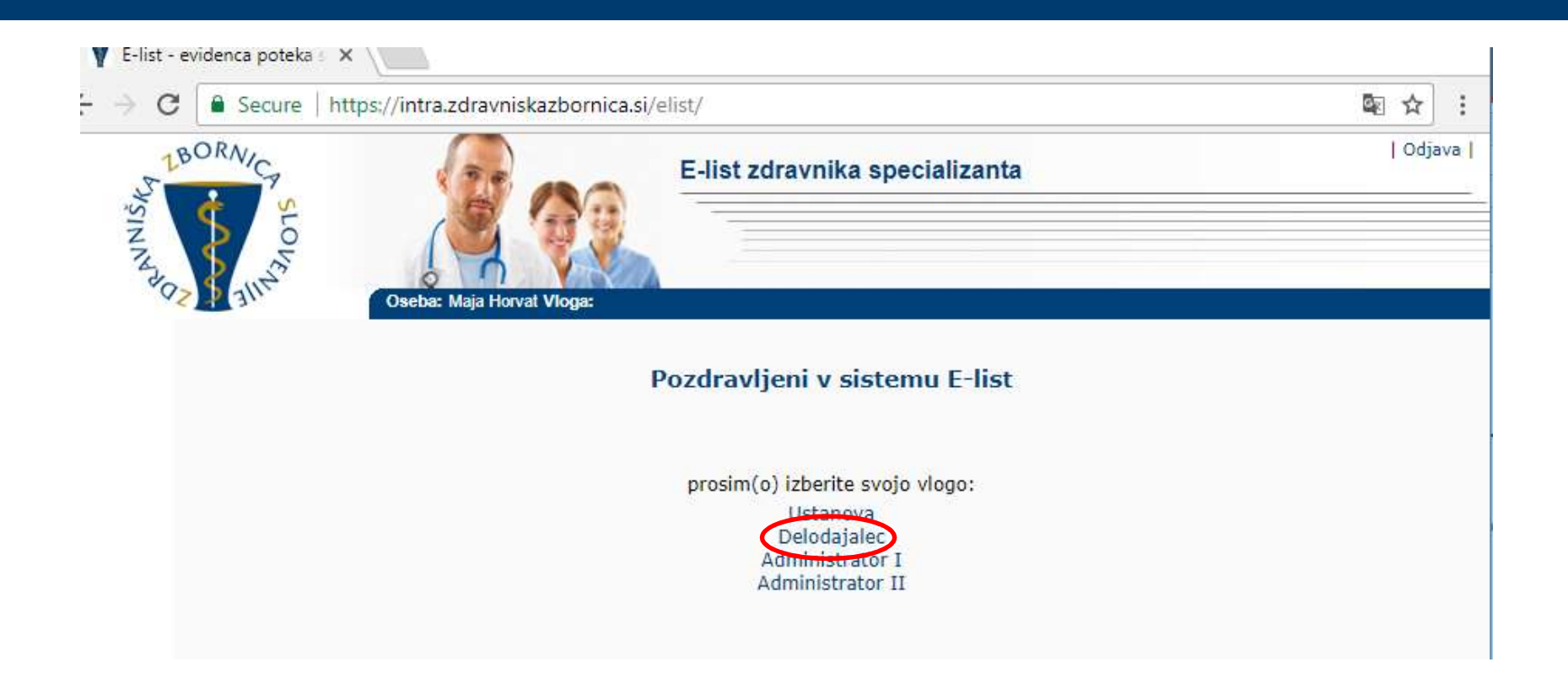

#### ODPRE SE VAM SEZNAM SPECIALIZANTOV ZAPOSLENIH V VAŠI **USTANOVI**

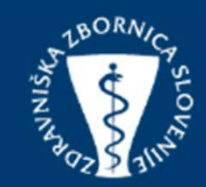

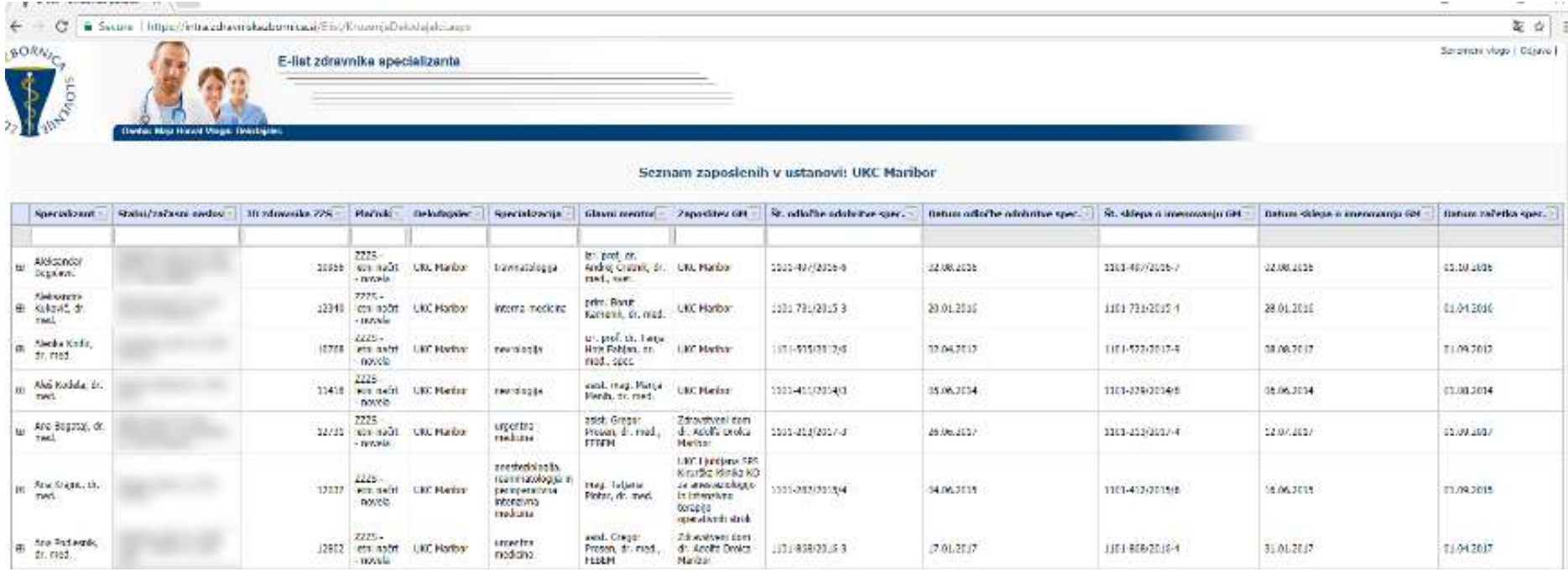

#### S KLIKOM NA "+" PRED IMENOM SPECIALIZANTA SE VAM ODPRE CELOTNO KROŽENJE.

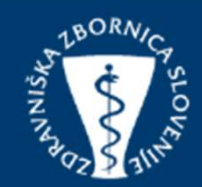

← C li Secure | https://intrazeravniskazbomica.si/Eist/KrozerjaDelodajalci.aspx

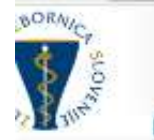

E-list zdravnika specializanta

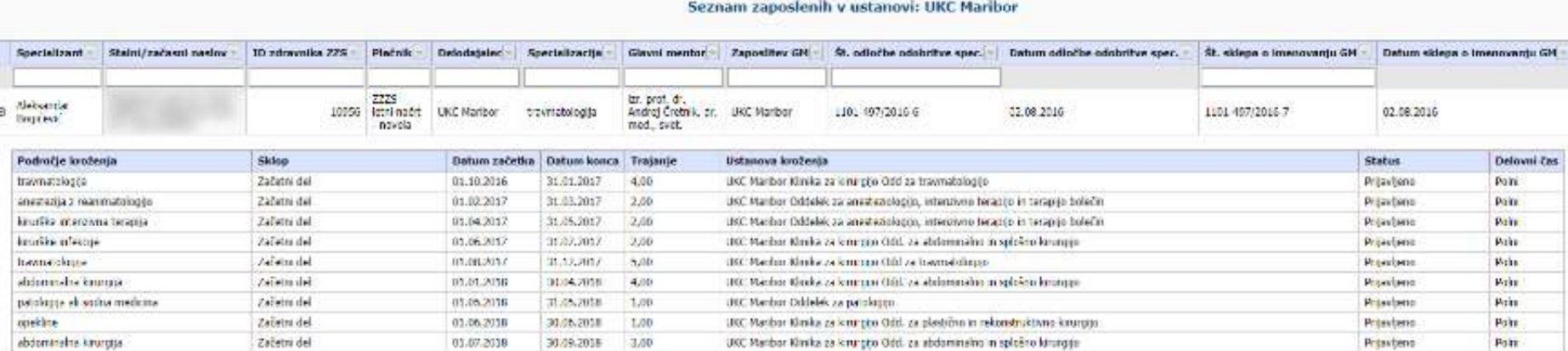

# IZPISI SEZNAMOV: EZNAMOV:<br>- PO SPECIALIZANTIH<br>- PO SPECIALIZANTIH IN KROŽENJIH EZNAMOV:<br>- PO SPECIALIZANTIH<br>- PO SPECIALIZANTIH IN KROŽENJIH<br>- ima možnosti izpisa v excel in sicer v dveh pogledih. IZPISI SEZNAMOV:<br>
- PO SPECIALIZANTIH<br>
- PO SPECIALIZANTIH IN KROŽENJIH<br>
Delodajalec ima možnosti izpisa v excel in sicer v dveh pogledih.<br>
Stratagraphika specializanta

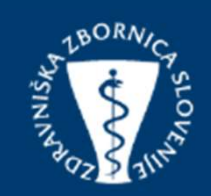

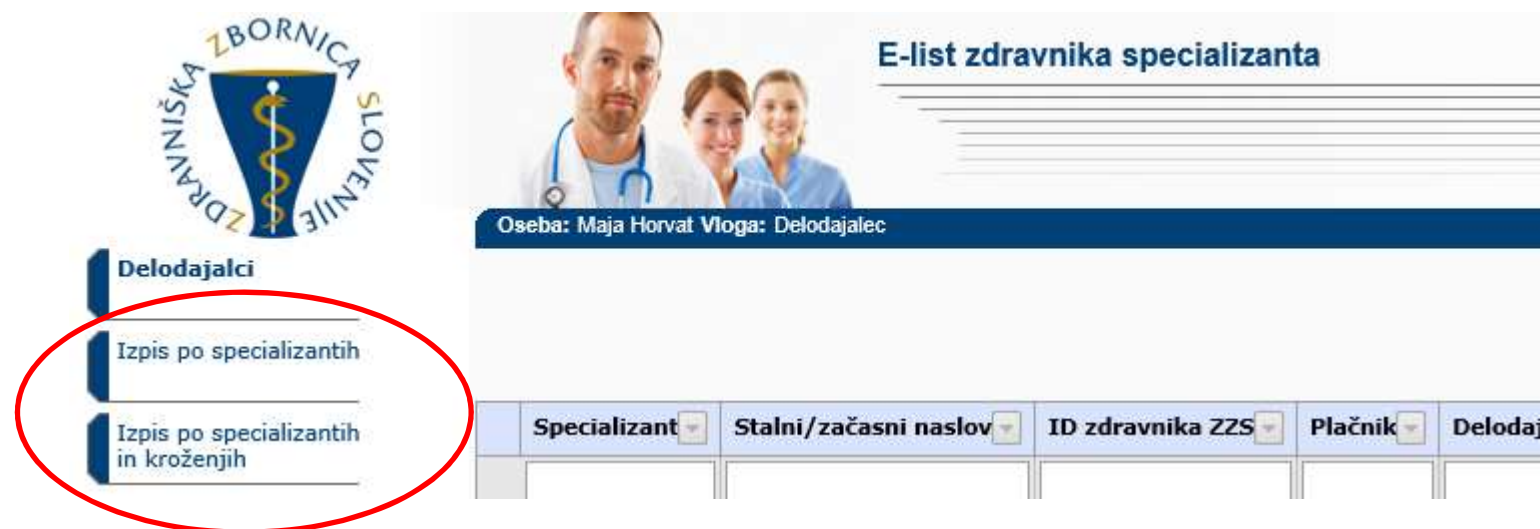

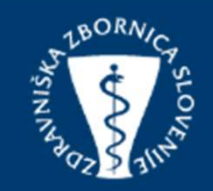

- Od 1.4.2018 dalje Zbornica ne bo več pošiljala obvestil o kroženjih vaših specializantov, kot tudi ne o spremembah kroženj.
- Kroženja vseh vaših zaposlenih specializantov so dostopna kadarkoli, ravno tako so takoj vidne ažurirane spremembe, ki nam jih specializanti sporočijo in so vnesene v program kroženja.
- V primeru dodatnih informacij v vezi novega načina informiranja se obrnite na: podpora@zzs-mcs.si